# **ratcave Documentation**

*Release 0.5*

**Nicholas A Del Grosso**

**Sep 04, 2017**

# Contents

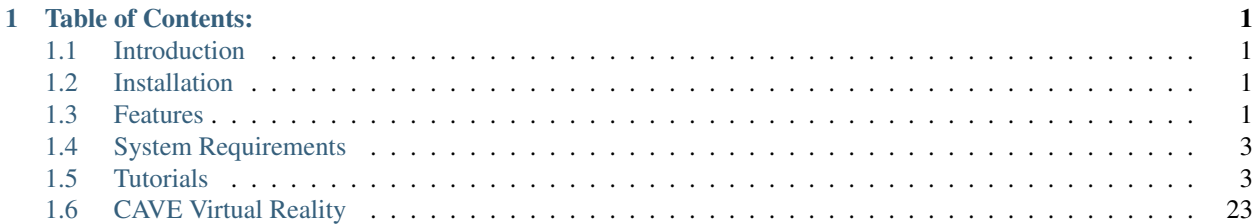

# CHAPTER 1

### Table of Contents:

### <span id="page-4-1"></span><span id="page-4-0"></span>**Introduction**

ratcave is a Python package for displaying 3D Graphics. It was inspired by a Virtual Reality CAVE Setup for rodents in a neuroscience lab in Munich, Germany, and was meant to make the creation of 3D experiments simple and accessible.

ratcave has since evolved into a standalone wrapper for modern OpenGL constructs, like programmable shaders, environment mapping, and deferred rendering. Because it wraps these OpenGL features directly, it also works with all popular python OpenGL graphics engines, including Pyglet, PsychoPy, and PyGame.

Finally, ratcave is written to reduce boilerplate code, in order to make writing simple 3D environments easy. It does this using many python features, including dictionary-like uniform assignment and context managers to bind OpenGL objects.

### <span id="page-4-2"></span>**Installation**

ratcave supports both Python 2 and Python 3, and can be installed via pip!:

pip install ratcave

### <span id="page-4-3"></span>**Features**

ratcave was created to be an grapics package for doing behavioral experiments with animals in a freely-moving virtual reality environment. The goals of this project are:

- *Less Boilerplate, more Coding*: More code means more errors. Many behavioral experiments tend to be complex sets of logic written in a single script, so I tried to make ratcave as low-profile as possible to keep the focus on the experiment, not on the graphics management.
- *Ease of Use*: Moving objects in a scene, displaying a window, and changing objects' colors should be intuitive.
- *high-temporal performance*: Lag is the enemy of immersive VR, and we wanted to take advantage of our 360 fps display for VR research. Advanced hardware-accelerated algorithms and modern OpenGL constructs are an essential part of doing high-performance graphics in Python.
- *Cubemapping Support* (the essential algorithmic approach for a single-projector CAVE VR system),
- *Free and Open Source*

What I've found so far is that ratcave makes for a succinct 3D graphics engine, even for simple 3D scenes, making it a useful candidate package for psychophysics research in general. To that end, I've made it very compatible with the PsychoPy package, as a way of extending PsychoPy experiments to 3D scenes. While we are still at an early stage of development with ratcave, we've already reached the requirements listed above, with a goal of continually refactoring and adding features to make ratcave the mature backend it has the potential to be. If you are interested in aiding the development of ratcave, either through contributions on GitHub, bug reporting, or even simply testing it out yourself and giving us feedback, we hope you'll get involved and help us develop this little project into something wonderful!

### **Supplied 3D Primitives**

[Blender 3D's](https://www.blender.org/) built-in primitives (Cone, Sphere, Cube, etc) come packaged with ratcave, making it easier to get started and prototype your 3D application. A reader object for Blender's .obj Wavefront files is also included.

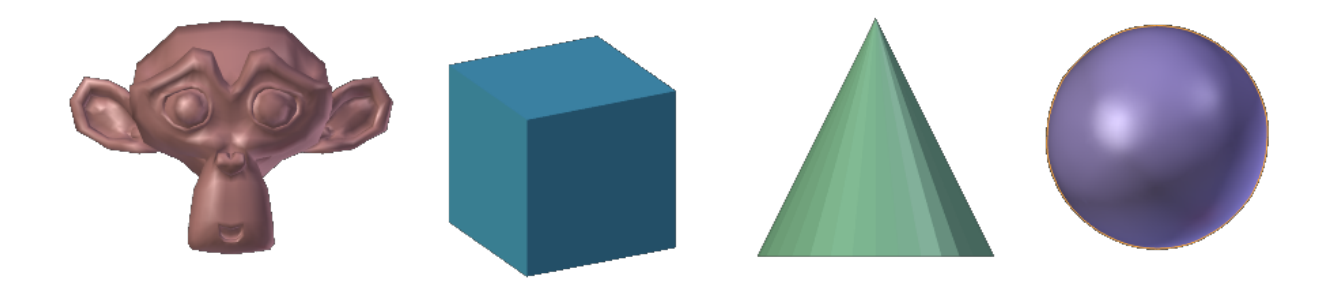

### **Supplied 3D Shaders**

ratcave is "batteries-included": You get diffuse shading, specular reflections, shadows, and even FXAA antialiasing in the packaged shaders. These shaders are open-source and free to be edited and improved!

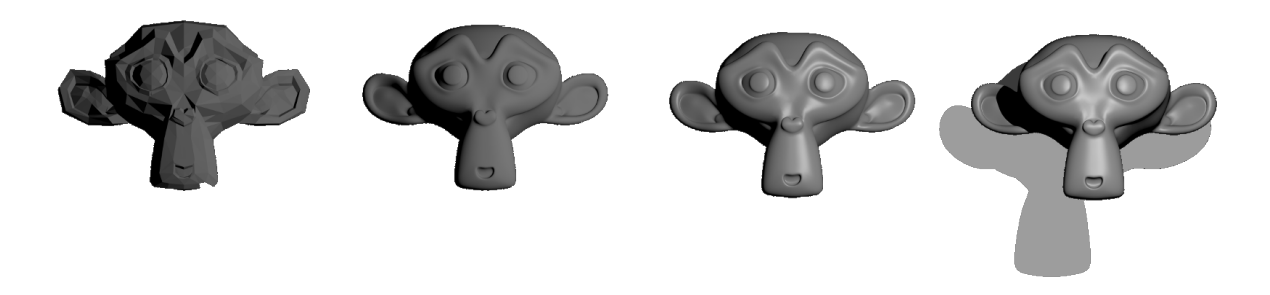

### **Pythonic Interface**

#### **FrameBuffer Context Managers**

Normally, the OpenGL code to bind a framebuffer involves the following:

```
glGetIntegerv(GL_VIEWPORT, old_viewport_size)
glBindFramebufferEXT(GL_FRAMEBUFFER, fbo_id) # Rendering off-screen
glViewport(0, 0, texture_width, texture_height)
<< Draw Scene Here >>
glBindFramebufferEXT(GL_FRAMEBUFFER, 0)
glViewport(old_viewport_size)
```
In ratcave, this is a simple context manager:

```
with fbo:
   scene.draw()
```
#### **Shader Uniforms**

OpenGL Shader Uniform creation and setting is also wrapped in a pythonic way:

sphere.uniforms['diffuse\_color'] =  $[1., 0., 0.]$  # RGB values

### **Fast Execution**

ratcave uses Numpy arrays, c binaries, and GLSL OpenGL to make rendering detailed scenes fast!

### <span id="page-6-0"></span>**System Requirements**

At the moment, ratcave's shaders require OpenGL 3.3, though this is planned to change in future releases. If you'd like to use ratcave and don't have a graphics driver that supports OpenGL 3.3, however, you can already load your own shaders and it will work fine.

### <span id="page-6-1"></span>**Tutorials**

These Tutorials are meant to help you get started!

#### **Tutorial 1: Displaying a 3D Object**

#### This tutorial will show the process of displaying a 3D object onscreen. This will be done in four steps:

- We'll open a file containing 3D objects–a Wavefront .obj file containing basic 3D primitives that comes with ratcave (although you can use any .obj file outputted by 3D modeling software), using the WavefrontReader class.
- We then retrieve a Mesh object from the file. Mesh objects contain all information about the object, including its position (inside its Local and World attributes, which are Physical objects), color (inside its Material attribute, which are of the Material class), and even the vertex data itself (inside its Data attribute, which is a MeshData object).

• We'll put the Mesh inside a Scene object, which is a container class that holds Mesh objects, a Camera object, and a Light object, along with an RGB background color. Multiple Scenes can be created, even ones that contain the same Meshes, and rendering one vs another one is as simple as calling the scene's :py:function:'Scene.draw()' method.

Note: Each tutorial follows from each other, assuming knowledge of the previous. To get the most out of ratcave, then, it is best to do them in order!

Note: Some of the constructs in this tutorial, like decorators and event loops, come from Pyglet. While completely understanding them isn't necessary, it'll probably best to start our with a Pyglet tutorial to get your feet wet. This one is good: [http://www.natan.termitnjak.net/tutorials/pyglet\\_basic.html](http://www.natan.termitnjak.net/tutorials/pyglet_basic.html)

#### **Starting an OpenGL Context and a Window**

ratcave depends on their already being an OpenGL context set up before loading objects. This can be done by any OpenGL manager (Pyglet and PsychoPy are useful, but PyGame and Qt OpenGL windows should work fine as well). So, before doing anything in ratcave, a window must first be created. In these tutorials, I'll show it with Pyglet:

```
import pyglet
import ratcave as rc
window = pyglet.window.Window()
```
If you want to verify that Pyglet is working and the window gets created, just start Pyglet's event loop at the end of your script. This script will create a Pyglet window that closes when you press the escape key:

pyglet.app.run()

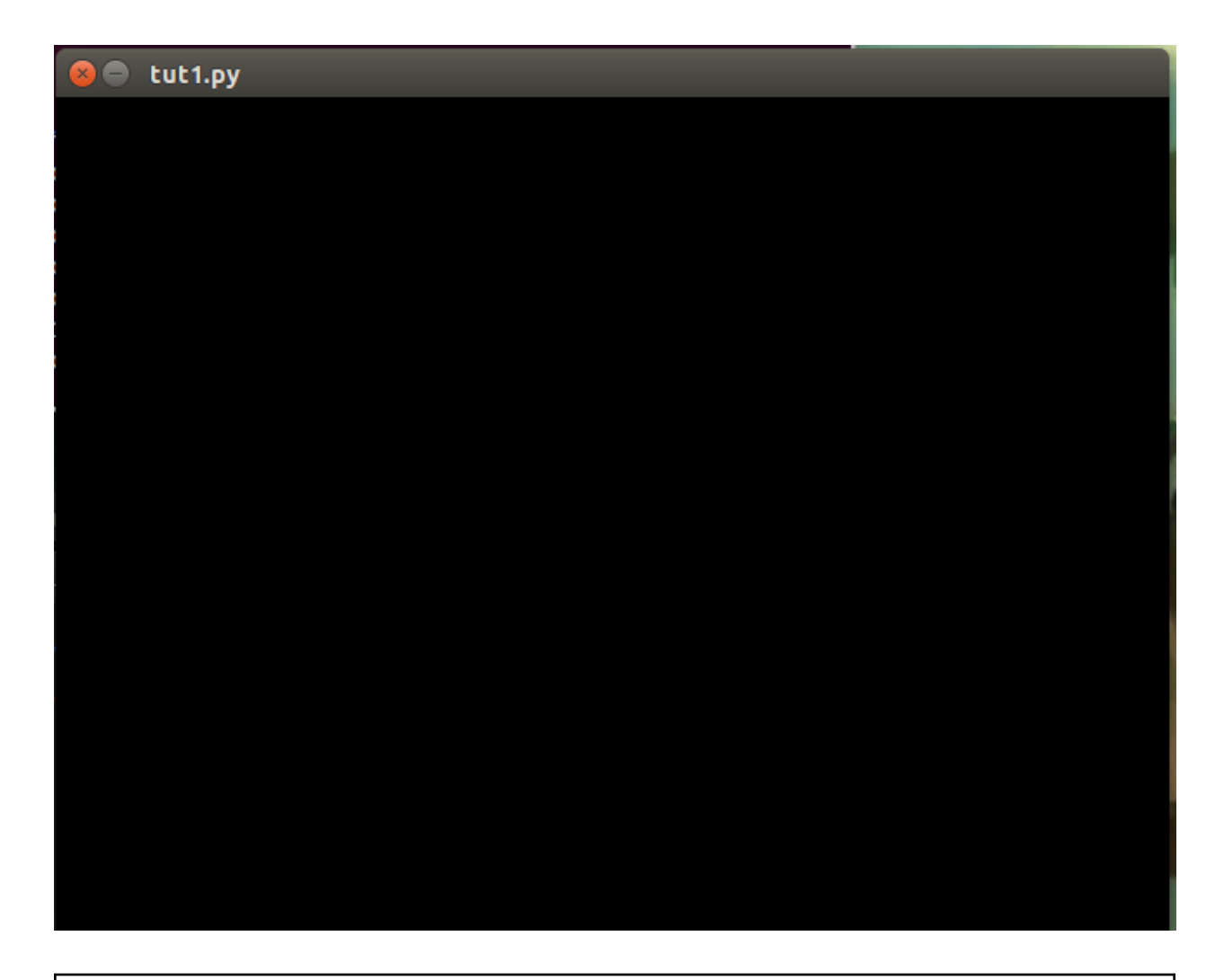

Warning: Creating a Window automatically starts the OpenGL context, which is important for many aspects of ratcave. As a general rule, it's good to make your window first, before doing anything else!

### **Getting Pyglet Actively Drawing**

Pyglet's event loop won't automatically update the scene, so we'll stick in a function that does nothing, that gets called every frame, to guarantee that everything appears onscreen. Anything you want done between frames (updating positions, logging events, etc) can go in this function.:

```
def update(dt):
    pass
pyglet.clock.schedule(update)
```
#### **Reading a Wavefront .obj file**

To load a 3D object, let's read in a .obj file! The built-in WavefrontReader can read triangulated, uv-maped .obj files exported from Blender. ratcave comes with some primitive 3D objects in its resoufruites module, so let's use one of those.:

```
# Insert filename into WavefrontReader.
obj_filename = rc.resources.obj_primitives
obj reader = rc.WavefrontReader(obj filename)# Check which meshes can be found inside the Wavefront file, and extract it into a,
˓→Mesh object for rendering.
print(obj_reader.mesh_names)
>>> ['Torus', 'Sphere', 'Monkey', 'Cube']
```
#### **Loading a Mesh from the WavefrontReader and Positioning it**

Loading a mesh can be done through the WavefrontReader.get\_mesh() method. By default, the mesh will have its position in the same location as in its .obj file, but this can be easily changed. Because the camera is in the -z direction by default per OpenGL convention, let's set it in front of the camera:

```
monkey = obj reader.get mesh("Monkey")
monkey.position = 0, 0, -2 # x, y, z
```
#### **Creating a Scene**

Scenes consist of meshes, lights, and a camera–everything we need to view and position and object in the real world! Let's put the monkey Mesh into a Scene:

```
scene = rc.Scene(meshes=[monkey])
```
#### **Drawing the Scene**

To draw the scene, simply call the Scene.draw() method in your draw loop! In Pyglet, this looks like this:

```
@window.event
def on_draw():
  scene.draw()
pyglet.app.run()
```
#### **Summary**

That's it! Here's the final script, in one place. This script wll be modified in the next tutorial to animate the scene.:

```
import pyglet
import ratcave as rc
# Create Window
window = pyglet.window.Window()
def update(dt):
   pass
pyglet.clock.schedule(update)
# Insert filename into WavefrontReader.
obj_filename = rc.resources.obj_primitives
obj_reader = rc.WavefrontReader(obj_filename)
```

```
# Create Mesh
monkey = obj_reader.get_mesh("Monkey")
monkey.position = 0, 0, -2# Create Scene
scene = rc.Scene(meshes=[monkey])
@window.event
def on_draw():
   scene.draw()
pyglet.app.run()
```
#### **Version using PsychoPy**

Alternatively, you can see the same example using a PsychoPy window:

```
import ratcave as rc
from psychopy import visual, event
# Create Window
window = visual.Window()# Insert filename into WavefrontReader.
obj_filename = rc.resources.obj_primitives
obj_reader = rc.WavefrontReader(obj_filename)
# Create Mesh
monkey = obj_reader.get_mesh("Monkey")
monkey.position = 0, 0, -2# Create Scene
scene = rc.Scene(meshes=[monkey])
while 'escape' not in event.getKeys():
   scene.draw()
   window.flip()
```
window.close()

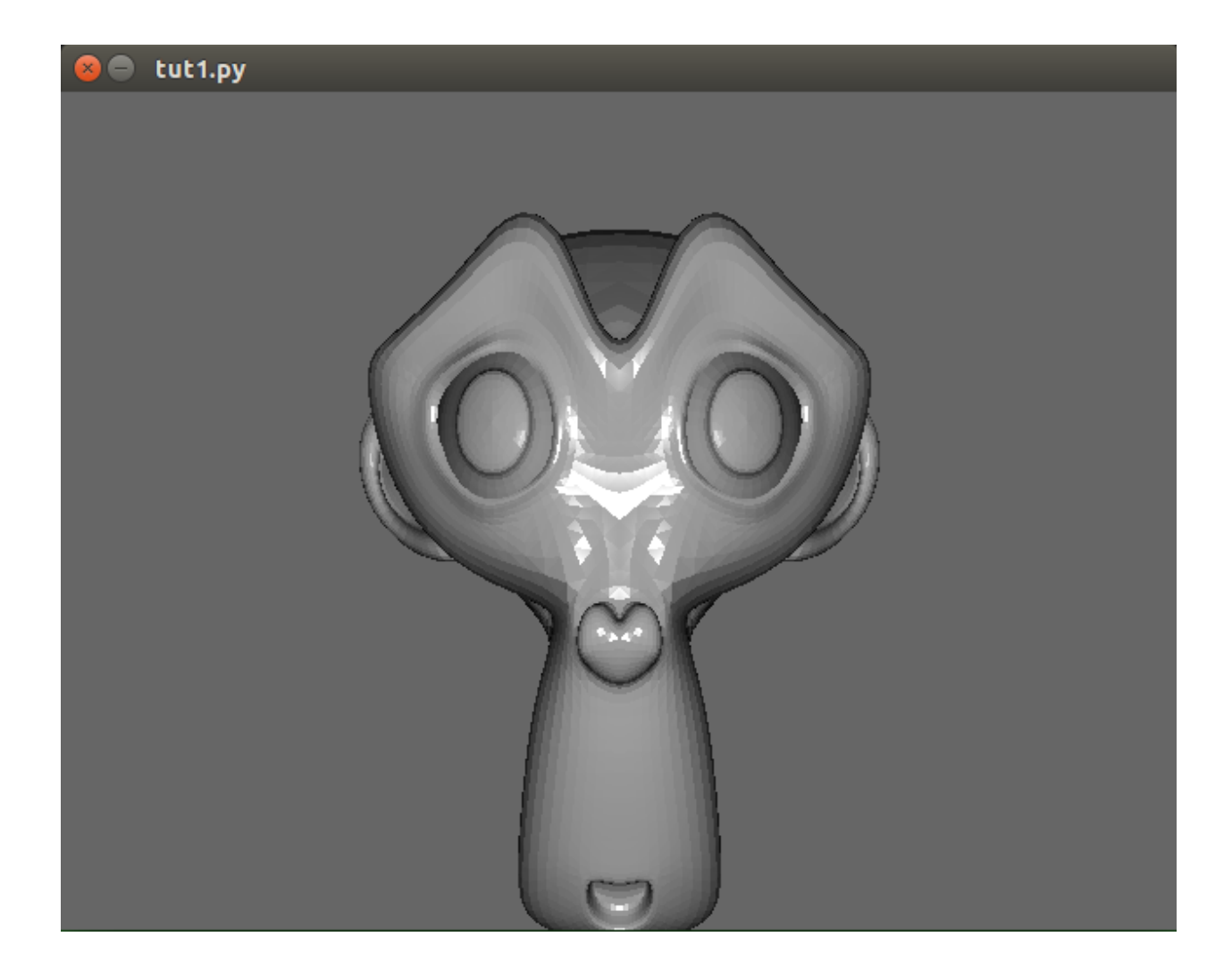

### **Tutorial 2: Animating a Scene with Multiple Meshes and Moving the Camera with the Keyboard**

This tutorial will build on the previous one by adding some more interesting elements. We'll allow the user to move the scene's camera by pressing the left and right arrow keys, and have multiple meshes in the scene that move.

Warning: This tutorial builds on code from Tutorial 1. If you have not yet completed Tutorial 1, it's best to go and do that, first!

#### **Scenes Hold Lists of Meshes**

Let's insert a couple Meshes from our obj\_reader WavefrontReader object into the scene!:

```
# Create Meshes from WavefrontReader
monkey = obj_reader.get_mesh("Monkey", position=(0, 0, -1.5), scale=.6)
torus = obj\_reader.get\_mesh("Torus", position=(-1, 0, -1.5), scale=.4)
```

```
# Create Scenes with Meshes.
scene = rc.Scene([monkey, torus])
```
#### **Moving a Mesh**

Now, we'll animate the Meshes by changing their rotation attributes in the update function:

```
def rotate_meshes(dt):
   monkey.rot_y += 15 * dt # dt is the time between frames
    torus.rot_x += 80 \star dt
pyglet.clock.schedule(rotate_meshes)
```
#### **Modifying Scene's Background Color**

Scenes also have a background color, saved as an RGB tuple in the Scene.bgColor attribute:

```
scene.bgColor = 1, 0, 0
```
#### **Moving the Camera with the Keyboard**

While we could easily make a new Camera object from scratch, we'll just grab the scene's camera and have it accept keyboard inputs for movement:

```
# This is how to get keyboard input in pyglet:
from pyglet.window import key
keys = key.KeyStateHandler()
window.push_handlers(keys)
def move_camera(dt):
 camera_speed = 3
 if keys[key.LEFT]:
     scene.camera.x -= camera_speed * dt
 if keys[key.RIGHT]:
     scene.camera.x += camera_speed * dt
pyglet.clock.schedule(move_camera)
```
Now you should have an interactive scene! Don't forget to use the arrow keys to move around!

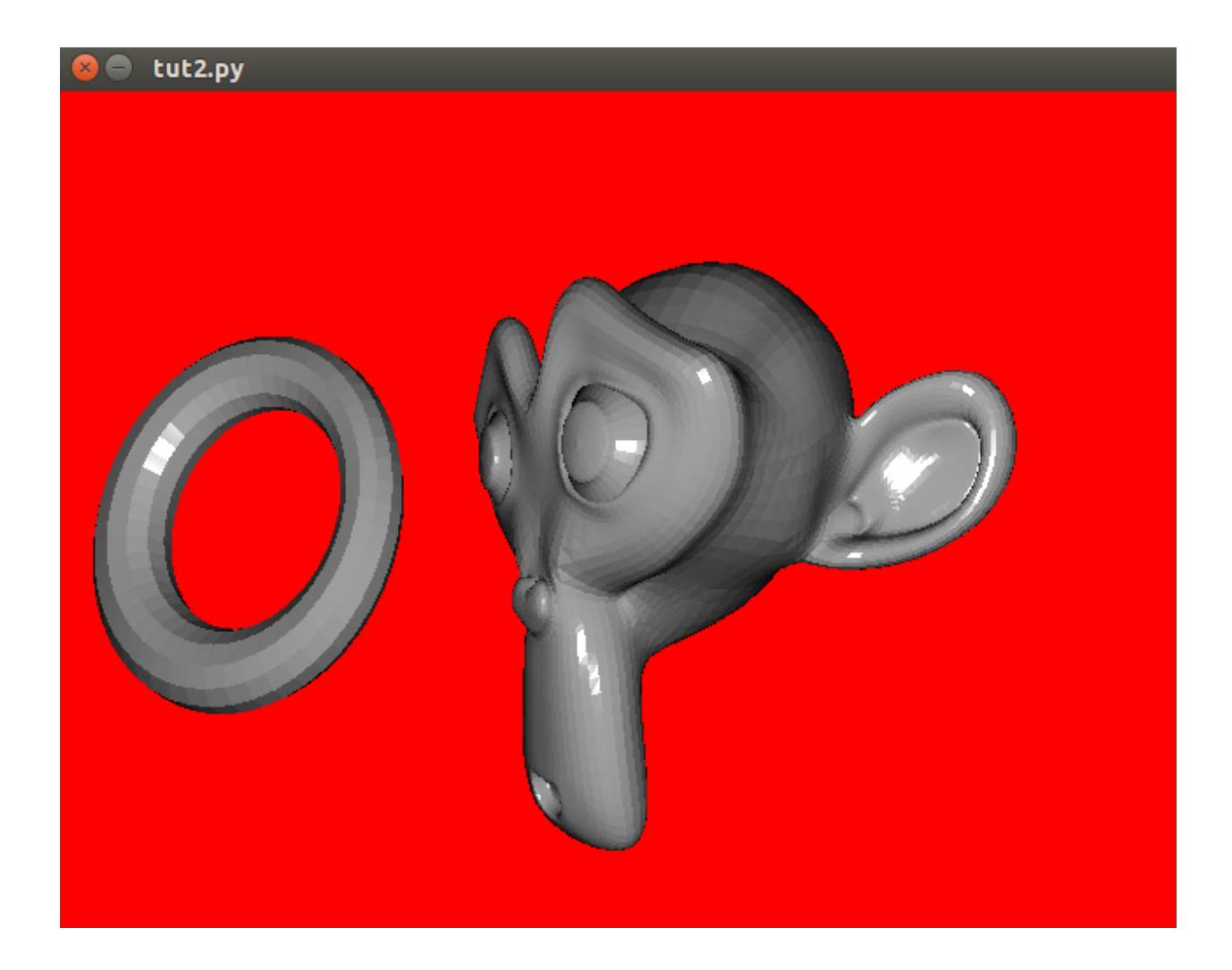

#### **Summary**

Here's the full code for Tutorial 2:

```
import pyglet
from pyglet.window import key
import ratcave as rc
# Create Window and Add Keyboard State Handler to it's Event Loop
window = pyglet.window.Window()
keys = key.KeyStateHandler()
window.push_handlers(keys)
# Insert filename into WavefrontReader.
obj_filename = rc.resources.obj_primitives
obj_reader = rc.WavefrontReader(obj_filename)
# Create Mesh
monkey = obj\_reader.get\_mesh("Money", position=(0, 0, -1.5), scale=.6)torus = obj\_reader.get\_mesh("Torus", position=(-1, 0, -1.5), scale=.4)
# Create Scene
scene = rc.Scene(meshes=[monkey, torus])
```

```
scene.bgColor = 1, 0, 0# Functions to Run in Event Loop
def rotate_meshes(dt):
   monkey.rot_y += 15 * dt # dt is the time between frames
    torus.rot_x \mathrel{+}= 80 \; * dtpyglet.clock.schedule(rotate_meshes)
def move_camera(dt):
   camera_speed = 3
    if keys[key.LEFT]:
        scene.camera.x -= camera_speed * dt
    if keys[key.RIGHT]:
        scene.camera.x += camera_speed * dt
pyglet.clock.schedule(move_camera)
@window.event
def on_draw():
 scene.draw()
pyglet.app.run()
```
#### **PsychoPy Version**

Here's the same scenario, done in PsychoPy:

```
from psychopy import visual, event
import ratcave as rc
camera_speed = 2
# Create Window and Add Keyboard State Handler to it's Event Loop
window = visual.Window()# Insert filename into WavefrontReader.
obj_filename = rc.resources.obj_primitives
obj_reader = rc.WavefrontReader(obj_filename)
# Create Mesh
monkey = obj\_reader.get\_mesh("Monkey", position=(0, 0, -1.5), scale=.6)torus = obj\_reader.get\_mesh("Torus", position=(-1, 0, -1.5), scale=.4)
# Create Scene
scene = rc.Scene(meshes=[monkey, torus])
scene.bgColor = 1, 0, 0while True:
   dt = .016keys_pressed = event.getKeys()
   if 'escape' in keys_pressed:
       window.close()
       break
    # Move Camera
    for key in keys_pressed:
```

```
if key == 'left':
        scene.camera.x - camera_speed * dt
    elif key == 'right':
        scene.camera.x += camera_speed * dt
# Rotate Meshes
monkey.rot_y += 15 \times dt # dt is the time between frames
torus.rot_x += 80 \star dt
# Draw Scene and Flip to Window
scene.draw()
window.flip()
```
#### **Tutorial 3: Custom GLSL Shaders, Sending Data to the Graphics Card**

To get the most out of our graphics, many newer graphics engines use programs running on the graphics card called "shaders" to specify how objects should be shown on-screen. While teaching GLSL shaders is beyond the scope of this tutorial, and ratcave allows you to completely skip writing shaders at all by supplying a few useful ones, you'll likely want to use a shader of your own.

In this tutorial, you'll learn how to use ratcave to:

- Compile a Shader object and use it in the Scene.draw() function.
- Send data to the shader from Python as a Uniform variable.

Warning: This tutorial builds on the previous tutorials. If you're just getting started, it's recommended to go back and do those tutorials first!

#### **Initial Script**

Since the previous tutorials have already covered a lot of ratcave methods, let's just start with the following script:

```
import pyglet
import ratcave as rc
# Create window and OpenGL context (always must come first!)
window = pyglet.window.Window()
# Load Meshes and put into a Scene
obj_reader = rc.WavefrontReader(rc.resources.obj_primitives)
torus = obj\_reader.get\_mesh('Torus', position=(0, 0, -2))scene = rc.Scene(meshes=[torus])
# Constantly-Running mesh rotation, for fun
def update(dt):
   torus.rot_y += 20. * dtpyglet.clock.schedule(update)
# Draw Function
@window.event
def on_draw():
```

```
scene.draw()
# Pyglet's event loop run function
pyglet.app.run()
```
This code should display a rotating torus on the window.

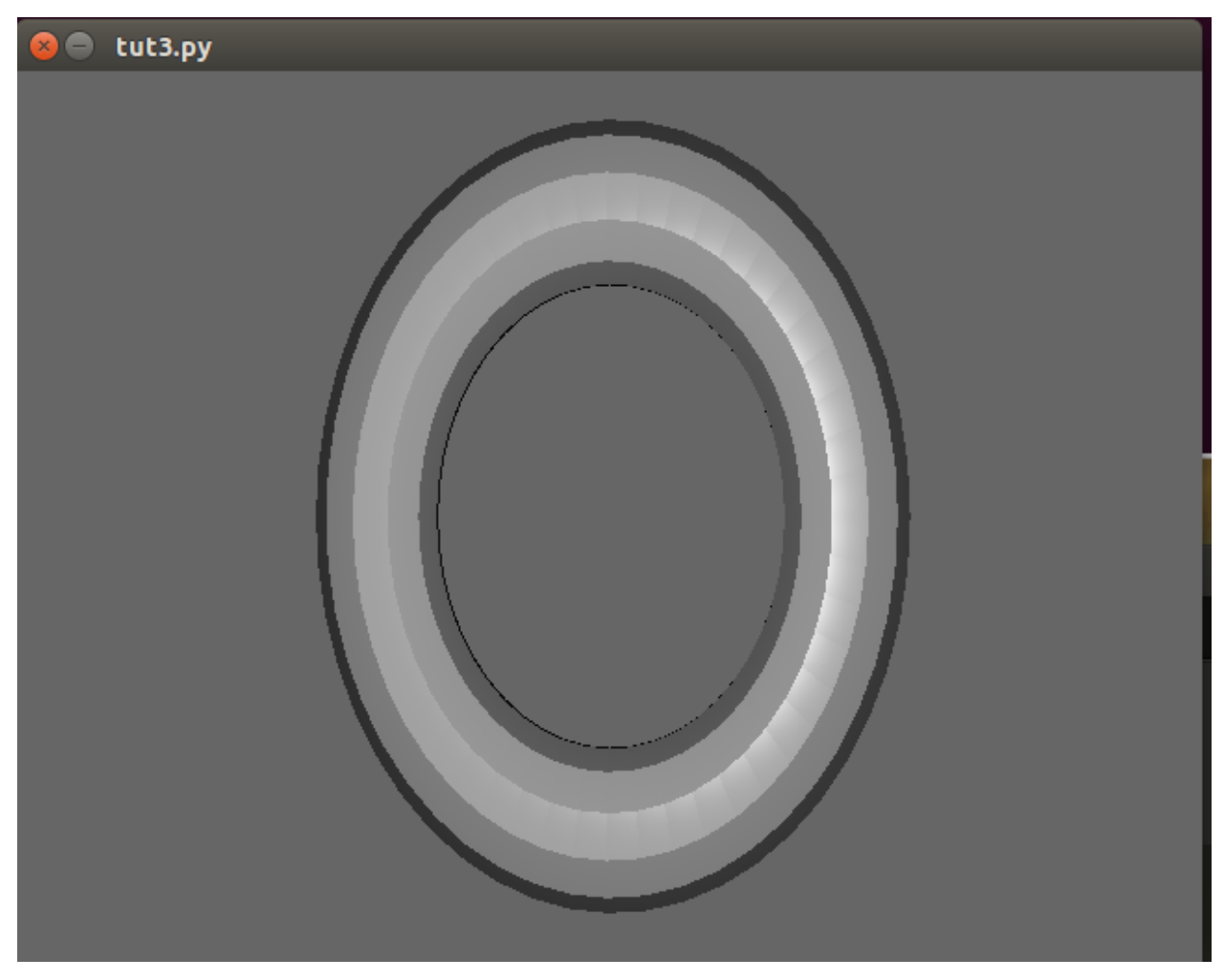

#### **Creating a Custom GLSL Shader**

Now, one thing ratcave does automatically is use it's built-in genShader Shader, if none is specified. This is to make it easier to get started. Let's replace it with our own custom shader program, which simply positions the mesh in 3D space.

Shader programs come in two types. Vertex Shaders tell the graphics card where a vertex will appear on your screen. Our shader here will take data from the meshes, the lights, and the camera to determine where everything goes:

```
vert\_shader = """#version 330
layout (location = 0) in vec3 vertexPosition;
uniform mat4 projection_matrix, view_matrix, model_matrix;
out vec4 vVertex;
```

```
void main()
{
   vVertex = model_matrix * vec4(vertexPosition, 1.0);
    gl_Position = projection_matrix * view_matrix * vVertex;
}
"""
```
Warning: This shader requires OpenGL 3.3 drivers to be installed, along with an OpenGL 3.3-compatible graphics card on your system.

The fragment shader takes the vertex shader's position data determines what color a pixel on the screen will be. These can get quite complex, but we'll use a fairly simple one here, and just make everything automatically appear red:

```
frag_shader = """
#version 330
out vec4 final_color;
void main()
{
    final_color = vec(1., 0., 0., 1.);}
"""
```
Note: Normally, you would just put these shaders in their own files, but here we'll keep everything together and use them as strings.

Now, to make the Shader

shader = rc.Shader(vert=vert\_shader, frag=frag\_shader)

Using the shader during drawing is done in a shader keyword argument in  $S$ cene.draw():

```
scene.draw(shader=shader)
```
Here is what the code should look like now:

```
import pyglet
import ratcave as rc
vert_shader = """
#version 330
layout (location = 0) in vec3 vertexPosition;
uniform mat4 projection matrix, view matrix, model matrix;
out vec4 vVertex;
void main()
{
   vVertex = model_matrix * vec4(vertexPosition, 1.0);ql_Position = projection_matrix * view_matrix * vVertex;
}
"""
```

```
frag\_shader = " " "#version 330
out vec4 final_color;
void main()
{
    final_color = vec(1., 0., 0., 1.);}
"""
# Create window and OpenGL context (always must come first!)
window = pyglet.window.Window()
# Load Meshes and put into a Scene
obj_reader = rc.WavefrontReader(rc.resources.obj_primitives)
torus = obj_reader.get_mesh('Torus', position=(0, 0, -2))
scene = rc.Scene(meshes=[torus])
# Constantly-Running mesh rotation, for fun
def update(dt):
   torus.rot_y += 20. \star dt
pyglet.clock.schedule(update)
shader = rc.Shader(vert=vert_shader, frag=frag_shader)
# Draw Function
@window.event
def on_draw():
   scene.draw(shader=shader)
# Pyglet's event loop run function
pyglet.app.run()
```
If you run it, you should see a flat red torus!

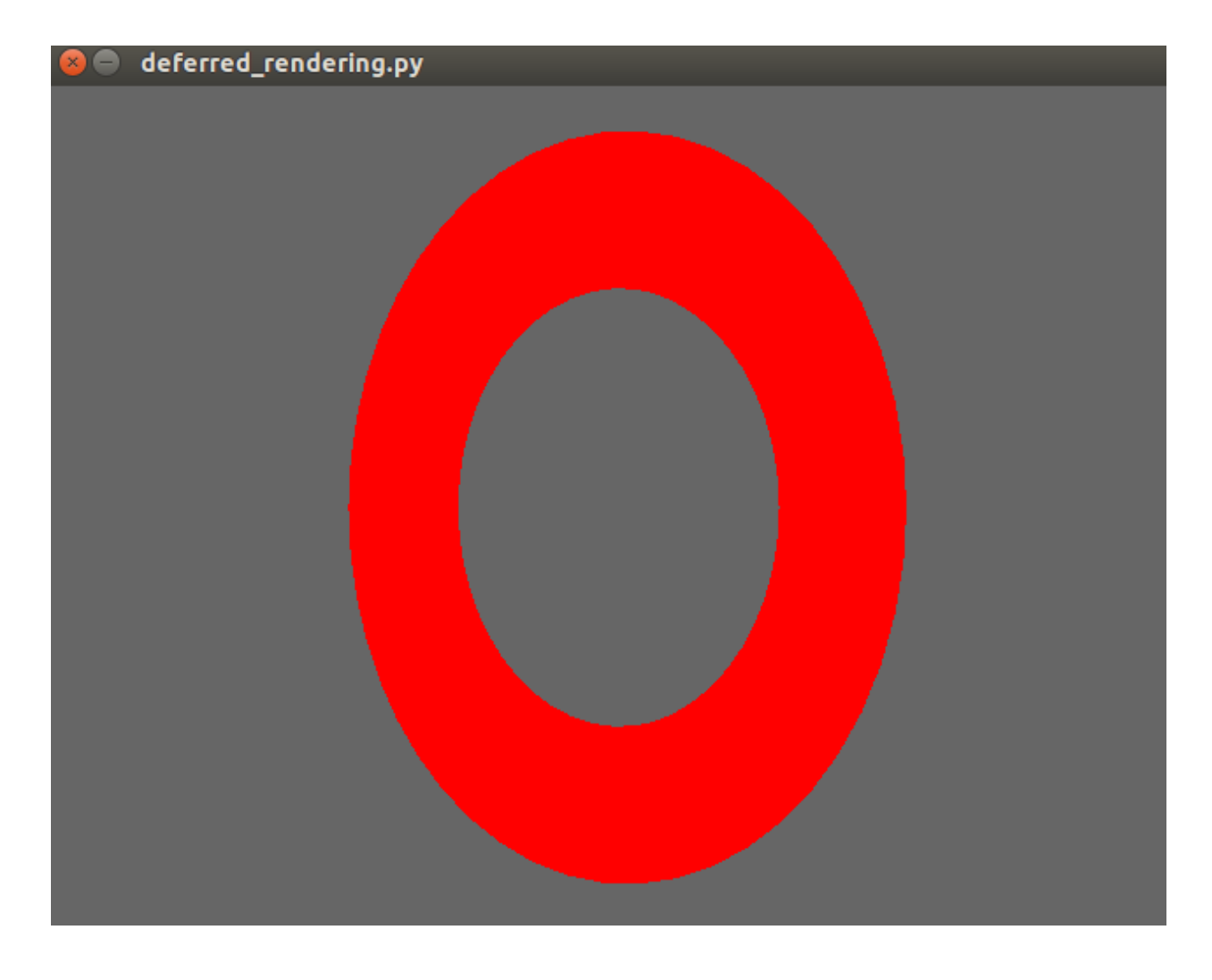

#### **Sending Data to the Shader using Uniforms**

Data can be attached to each object and sent to the shaders, to customize their behavior. Here, let's let the Mesh. uniforms['diffuse']() uniform control what color the torus takes.

In the fragment shader, add this line to initialize the diffuse uniform variable before the main function:

```
uniform vec3 diffuse;
```
In the python code, modify the diffuse key in the Mesh.uniforms() attribute:

torus.uniforms['diffuse'] =  $[.2, .8, .8]$ 

Note: All ratcave objects come with some default uniforms, to make setting up easier and to make naming schemas more consistent. This shouldn't restrict you, though–new uniforms are automatically initialized when you add them dictionary-style, like **torus.uniforms**['my\_uniform'] = 3.0!

If you run the code now, you should now see a cyan rotating torus. Let's make it a little more dynamic, shall we?

**import time import math**

```
def update_color(dt):
    torus.uniforms['diffuse'][0] = 0.5 * \text{math.sin}(\text{time.close}() ) + 1pyglet.clock.schedule(update_color)
```
#### Now the torus will change color!

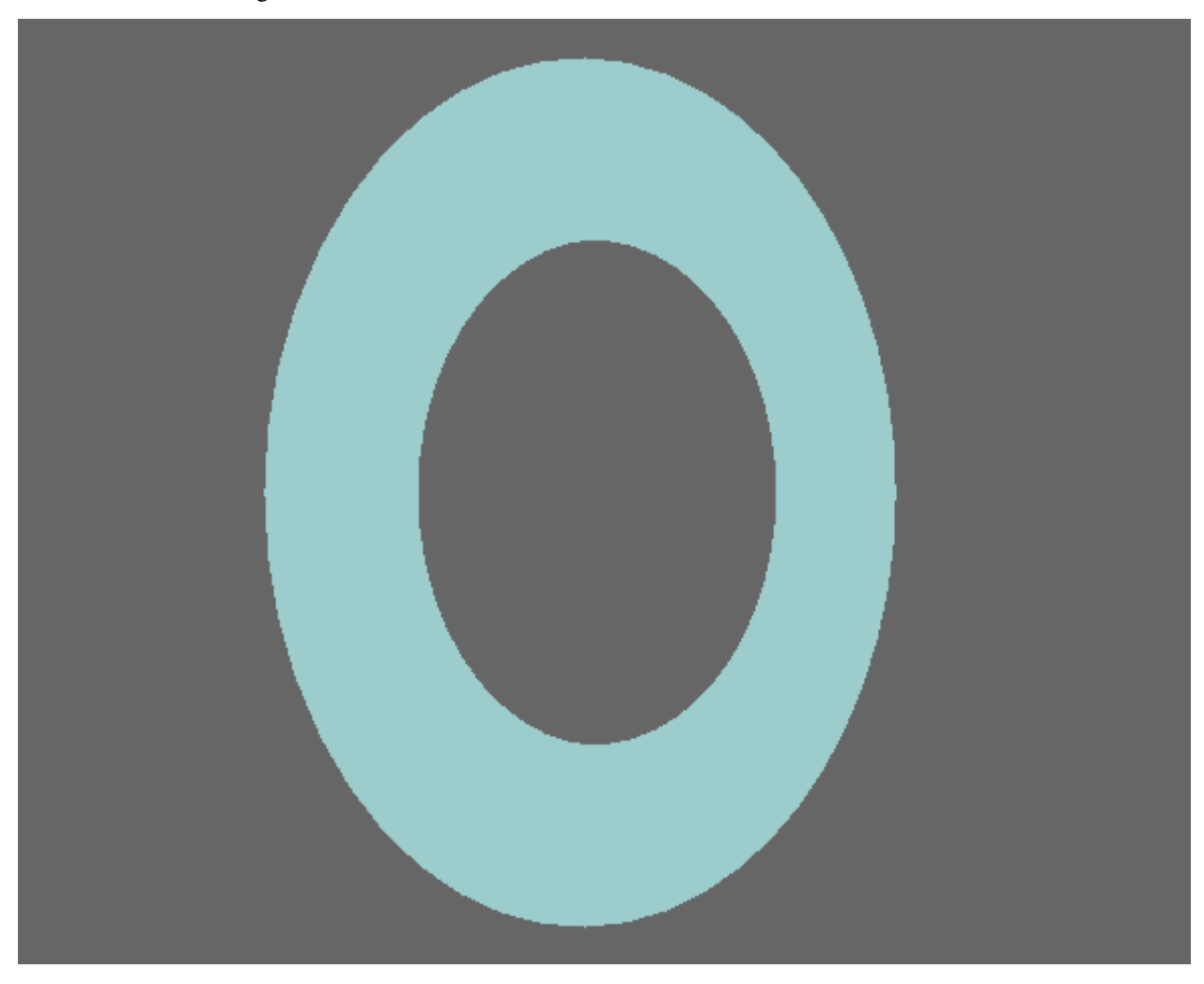

#### **Summary**

Here's the updated code:

```
import pyglet
import ratcave as rc
import time
import math
vert_shader = """
#version 330
layout(location = 0) in vec3 vertexPosition;
uniform mat4 projection_matrix, view_matrix, model_matrix;
out vec4 vVertex;
```

```
void main()
{
   vVertex = model matrix * vec4(vertexPosition, 1.0);
   gl_Position = projection_matrix * view_matrix * vVertex;
}
"""
frag\_shader = """#version 330
out vec4 final_color;
uniform vec3 diffuse;
void main()
{
    final_color = vec4 (diffuse, 1.);
}
"""
# Create window and OpenGL context (always must come first!)
window = pyglet.window.Window()
# Load Meshes and put into a Scene
obj_reader = rc.WavefrontReader(rc.resources.obj_primitives)
torus = obj_reader.get_mesh('Torus', position=(0, 0, -2))
torus.uniforms['diffuse'] = [.2, .8, .8]
scene = rc.Scene(meshes=[torus])
# Constantly-Running mesh rotation, for fun
def update(dt):
    torus.rot_y += 20. \star dt
pyglet.clock.schedule(update)
shader = rc.Shader(vert=vert_shader, frag=frag_shader)
def update_color(dt):
   torus.uniforms['diffuse'][0] = 0.5 \times \text{math,sin}(\text{time.close}() ) + 1pyglet.clock.schedule(update_color)
# Draw Function
@window.event
def on_draw():
   scene.draw(shader=shader)
# Pyglet's event loop run function
pyglet.app.run()
```
In the next tutorial, we'll follow this up by drawing to an FBO dynamically!

### **Tutorial 4: Using Cubemapping to Render a CAVE VR System**

#### CAVE VR relies on position updates from head trackers to render a virtual scene from the subject's perspective in virtual space

• Two different Scene objects are used: - a virtual Scene, which contains the virtual environment to be cubemapped which is rendered from the subject's perspective (meaning, the camera goes where the subject is) - a "real" Scene, which contains just the model (also a Mesh) of the screen on which the VR is being projected, seen from the perspective of teh video projector.

While this is difficult to show without having an actual tracking system, we'll illustrate this effect and the code needed to run it by making an animation:

Warning: This tutorial assumes knowledge gained from the previous tutorials. If you are just getting started, it's recommended to start from Tutorial 1!

#### **Import Pyglet and ratcave, and Start the Window and OpenGL Context**

At the beginning of the script:

```
import pyglet
import ratcave as rc
window = pyglet.window.Window(resizable=True)
```
At the end of the script:

pyglet.app.run()

#### **Create the Virtual Scene**

Let's say that our virtual scene contains a red sphere and a cyan cube:

```
obj_reader = rc.WavefrontReader(rc.resources.obj_primitives)
sphere = obj_reader.get_mesh("Sphere", position=(0, 0, 2), scale=0.2)
sphere.uniforms['diffuse'] = 1, 0, 0cube = obj_reader.get_mesh("Cube", position=(0, 0, 0), scale=0.2)
cube.uniforms['diffuse'] = 1, 1, 0
# Put inside a Scene
virtual_scene = rc.Scene(meshes=[sphere, cube])
```
Note that we have one object at the origin  $(0, 0, 0)$ . Since our light is also at  $0,0,0$  by default, this may affect how things appear. Let's move the scene's light:

virtual\_scene.light.position =  $0, 3, -1$ 

#### **Create the Projected Scene**

The Projected Scene is what is actually sent to the display. It will contain the screen (or rodent arena, if you're in a rodent neuroscience lab like us!). Here, let's just use a flat plane to be used as our screen, and use a monkey to show where the subject is looking from (note: the subject isn't necessary for actual VR, it's just used here for illustration of the cubemapping approach).

```
monkey = obj_reader.get_mesh("Monkey", position=(0, 0, -1), scale=0.8)
screen = obj_reader.get_mesh("Plane", position=(0, 0, 1), rotation=(1.5, 180, 0))
projected_scene = rc.Scene(meshes=[monkey, screen], bgColor=(1., 1., 1.))
projected_scene.light.position = virtual_scene.light.position
```
To ensure that the cubemapped texture appears on the screen, the Mesh.cubemap() flag needs to be set to True:

screen.cubemap = **True**

#### **Setting Your Cameras**

#### **A Camera used for Cubemapping**

Cubemapping involves rendering an image from six different angles: up, down, left, right, forward, and backward, and stitching each of these six images onto the faces of a cube (for more info, see [http://www.nvidia.com/object/cube\\_](http://www.nvidia.com/object/cube_map_ogl_tutorial.html) [map\\_ogl\\_tutorial.html\)](http://www.nvidia.com/object/cube_map_ogl_tutorial.html). For this algorithm to work, then, two of the Camera's properties must be customized:

- Camera.aspect(): The camera's image must be square (meaning it's width-to-height aspect ratio must be 1.0)
- Camera.fov\_y(): The camera must be able to see 90-degrees, so that the sides all match up.

Altering the camera to be useful for cubemapping is straightforward:

```
cube\_camera = rc.Camera(fov_y=90, aspect=1.)virtual_scene.camera = cube_camera
```
#### **The Projector Camera**

In order to do CAVE VR, the camera you use to render the screen must exactly match not only the position and rotation of your video projector relative to the screen, but also the lens characteristics as well. This requires some calibration and measuring on your part, which will differ based on your setup and hardware. Since this is just a demo, let's just arbitrarily place the camera above the scene, looking down:

projected\_scene.camera = rc.Camera(position= $(0, 4, 0)$ , rotation= $(-90, 0, 0)$ , z\_far=6)

The aspect of the camera should, ideally, match that of the window. Let's do that here, using Pyglet's on\_resize event handler so that it will happen automatically, even when the screen is resized:

```
@window.event
def on_resize(width, height):
   projected_scene.camera.aspect = width / float(height)
```
#### **Create the OpenGL FrameBuffer and Cube Texture**

So far, we've always rendered our Scenes straight to the monitor. However, we can also render to a texture! This lets us do all kinds of image postprocessing effects, but here we'll just use it to update a cube texture, so the screen always has the latest VR image:

```
cube_texture = rc.texture.TextureCube() # this is the actual cube texturecube_fbo = rc.FBO(cube_texture)
```
All that's left is to apply the texture the screen:

```
screen.texture = cube_texture
```
Warning: The built-in shader that comes with ratcave requires the subject's position to be sent to it throught the playerPos uniform. This may be remedied in future releases, or can be changed in your own custom shaders. To do this, use: screen.uniforms['playerPos'] = virtual\_scene.camera.position

#### **Move the Subject**

Let's have the Monkey move left-to-right, just to illustrate what cubemapping does:

```
import math, time
def update(dt):
    monkey.x = \text{math.sin}(0.3 + \text{time.close}(1))virtual_scene.camera.position = monkey.position
    screen.uniforms['playerPos'] = virtual_scene.camera.position
pyglet.clock.schedule(update)
```
Note: The uniforms currently don't update automatically, and should be explicitly changed.

#### **Draw the Scenes**

All that's left is for the scenes to be drawn. The virtual\_scene should be drawn to the FBO, and the projected scene to the window. To perform the rotations correctly and in the right order, a convenient Scene. draw360\_to\_texture() method has been supplied:

```
@window.event
def on_draw():
 with cube_fbo:
     virtual_scene.draw360_to_texture(cube_texture)
  projected_scene.draw()
```
#### **Summary**

Here's the full code:

```
import pyglet
import ratcave as rc
import math, time
window = pyglet.window.Window(resizable=True)
# Assemble the Virtual Scene
obj_reader = rc.WavefrontReader(rc.resources.obj_primitives)
sphere = obj\_reader.get\_mesh("Sphere", position=(0, 0, 2), scale=0.2)sphere.uniforms['diffuse'] = 1, 0, 0cube = obj\_reader.get\_mesh("Cube", position=(0, 0, 0), scale=0.2)cube.uniforms['diffuse'] = 1, 1, 0virtual_scene = rc.Scene(meshes=[sphere, cube])
virtual_scene.light.position = 0, 3, -1
```

```
cube\_camera = rc.Camera(fov_y=90, aspect=1.)virtual_scene.camera = cube_camera
# Assemble the Projected Scene
monkey = obj\_reader.get\_mesh("Monkey", position=(0, 0, -1), scale=0.8)screen = obj\_reader.get\_mesh("Plane", position=(0, 0, 1), rotation=(1.5, 180, 0))screen.cubemap = True
projected_scene = rc.Scene(meshes=[monkey, screen, sphere, cube], bgColor=(1., 1., 1.
˓→))
projected_scene.light.position = virtual_scene.light.position
projected_scene.camera = rc.Camera(position=(0, 4, 0), rotation=(-90, 0, 0), z_far=6)
# Create Framebuffer and Textures
cube_texture = rc.texture.TextureCube() # this is the actual cube texture
cube_fbo = rc.FBO(cube_texture)
screen.texture = cube_texture
@window.event
def on_resize(width, height):
    projected_scene.camera.aspect = width / float(height)
def update(dt):
    monkey.x = \text{math.sin}(.3 + \text{time.close}()virtual_scene.camera.position = monkey.position
    screen.uniforms['playerPos'] = virtual_scene.camera.position
pyglet.clock.schedule(update)
@window.event
def on_draw():
    with cube_fbo:
        virtual_scene.draw360_to_texture(cube_texture)
    projected_scene.draw()
pyglet.app.run()
```
#### **PsychoPy Version**

Here's the same scenario, done in PsychoPy:

```
from psychopy import visual, event
import ratcave as rc
import math, time
window = visual.Window()# Assemble the Virtual Scene
obj_reader = rc.WavefrontReader(rc.resources.obj_primitives)
sphere = obj\_reader.get\_mesh("Sphere", position=(0, 0, 2), scale=0.2)sphere.uniforms['diffuse'] = 1, 0, 0
cube = obj_reader.get_mesh("Cube", position=(0, 0, 0), scale=0.2)
```

```
cube.uniforms['diffuse'] = 1, 1, 0virtual scene = rc.Scene(meshes=[sphere, cube])virtual_scene.light.position = 0, 3, -1cube_camera = rc.Camera(fov_y=90, aspect=1.)
virtual_scene.camera = cube_camera
# Assemble the Projected Scene
monkey = obj_reader.get_mesh("Monkey", position=(0, 0, -1), scale=0.8)
screen = obj\_reader.get\_mesh("Plane", position=(0, 0, 1), rotation=(1.5, 180, 0))screen.cubemap = True
projected_scene = rc.Scene(meshes=[monkey, screen, sphere, cube], bgColor=(1., 1., 1.
˓→))
projected_scene.light.position = virtual_scene.light.position
projected_scene.camera = rc.Camera(position=(0, 4, 0), rotation=(-90, 0, 0), z_far=6)
# Create Framebuffer and Textures
cube_texture = rc.texture.TextureCube() # this is the actual cube texture
cube_fbo = rc.FBO(cube_texture)
screen.texture = cube_texture
# Main Loop
while True:
    if 'escape' in event.getKeys():
        window.close()
        break
   monkey.x = math.sin(.3 \star time.clock())
   virtual_scene.camera.position = monkey.position
   screen.uniforms['playerPos'] = virtual_scene.camera.position
   with cube_fbo:
        virtual scene.draw360 to texture(cube texture)
    projected_scene.draw()
    window.flip()
```
## <span id="page-26-0"></span>**CAVE Virtual Reality**

Building your own virtual reality setup requires several parts:

- A 3D Graphics Engine (to render the virtual environment)
- Video Displays (to show the environment to the user). Ideally, these should be large enough to allow the user to see a large amount of the virtual environment! This means you'll either want something that is: - Head-fixed (the display is attached ot the user's head, so that they can always see a virtual space, no matter where they turn) - Projected on surfaces all around the user. If there are screens in a 360-degree arc around the user, you get a CAVE system!
- A head tracking system, to update the virtual environment when the user moves their head. This is one of the things that gives such a strong immersive sense to virtual reality.

### **Our Setup**

The VR setup we made is intended for use by rats, mice, and gerbils for cognitive neuroscience experiments, which is why we call this python package ratcave! In selecting our components, we were both limited by and helped by the small sizes of our users:

- We use a simplified 3D graphics engine, to make our experiment scripts small and simple to deploy (python, with pyglet or psychopy + ratcave)
- Head-mounting a display on mice wasn't an option because of their small size, so we use a single wide-lens video projector, which front-projects onto the walls and floor of the rodent's arena. This gives them a 360-degree view of the virtual environment, while reducing the computational demands of our setup.
- We use an optical tracking system for measuring the rodent's head space via data collected from camera arrays. We use \_NaturalPoint's Optitrack System: <http://www.optitrack.com/> - To control this tracking system from Python, we wrote a Python package called MotivePy, available here: <https://github.com/neuroneuro15/motivepy> - To access the data from the tracking system on a remote client in our experiment scripts, we wrote another Python client called NatNetClient, available here: <https://github.com/neuroneuro15/natnetclient>

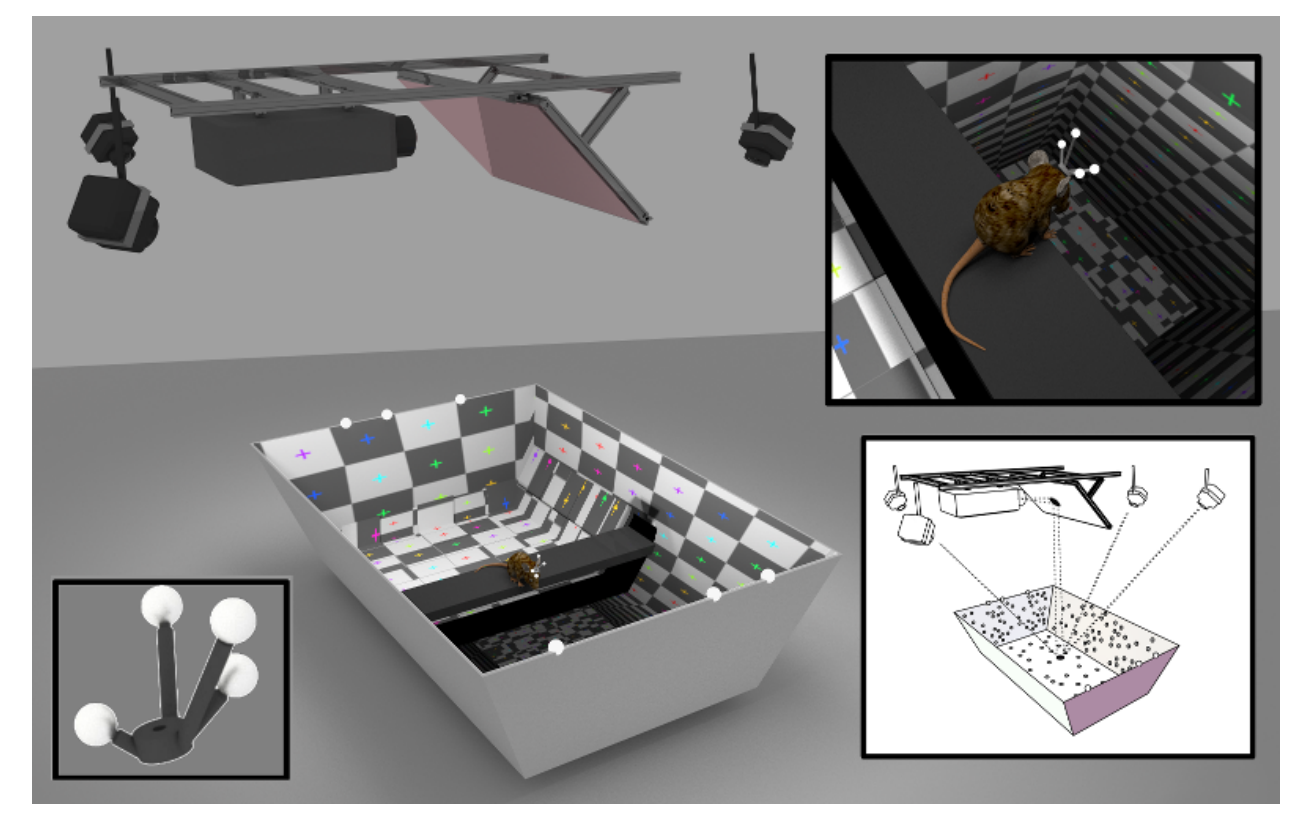

### **Example VR Experiment Script**

Writing a VR Script is relatively straightforward, and involves three main components:

- 1. Connect to your tracking system
- 2. Render your 3D environment
- 3. In a loop, re-render the 3D environment, setting the camera position at the new eye position of your user.

In Pyglet, ratcave, and NatNetClient, this would something like this:

```
import pyglet
import ratcave as rc
import natnetclient
# Connect to Tracking System
client = natnetclient.NatClient(ip='197.0.0.10', port=5023)
user = client.rigid_bodies['User']
# Create Scene and put in a draw loop
window = pyglet.window.Window()
reader = rc.WavefrontReader(rc.resources.obj_primitives)
scene = rc.scene(meshes=[reader.get_mesh('Sphere', position=(0, 1, -2))
@window.event()
def on_draw():
   scene.draw()
# Update camera position, based on user's position
def update(dt):
   scene.camera.position = user.position
pyglet.clock.schedule()
# Start App
pyglet.app.run()
```
In Psychopy, which is written in a more imperative format, it looks like this:

```
from psychopy import visual, event
import ratcave as rc
import natnetclient
# Connect to Tracking System
client = natnetclient.NatClient(ip='197.0.0.10', port=5023)
user = client.rigid_bodies['User']
window = visual.Window()# Main Loop
while 'escape' not in event.getKeys():
    # Create Scene
   reader = rc.WavefrontReader(rc.resources.obj_primitives)
   scene = rc.scene(meshes=[reader.get_mesh('Sphere', position=(0, 1, -2))
    # Update Camera position, based on user's position
   scene.camera.position = user.position
    # Draw
    scene.draw()
    window.flip()
```
### **Modular Nature of VR**

At it's core, VR does not stand for any one technology. Whether you are using head-mounted screens or projector, optical camera array tracking systems or treadmills, or any sort of graphics engine out there, the key is that you are changing the camera position on a loop, based on some user movement. Hopefully, this description has given you some ideas for how you can set up the your own VR system!

• genindex